# IC 915 LX NTC-PTC/ P R V-I I-V/ Pt100 Tc electronic controller with 2 intervention points

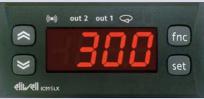

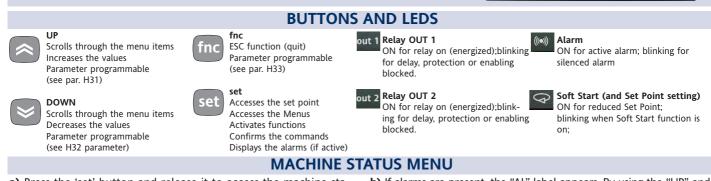

a) Press the 'set' button and release it to access the machine status menu. In normal conditions, the labels for the two Set point values are found in the menu. Once the 'SP1' label has been displayed, press the "set" button to display the Setpoint 1 value. The Setpoint 1 value appears on the display. To change the Set point

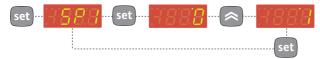

value, use the "UP" and "DOWN" buttons within 15 seconds. If you press the "set" button again, when the fnc button is pressed or 15 seconds elapse, the last value displayed will be stored and the "SP1" label will reappear on the display. To set the Setpoint 2 value, follow the same procedure for setting Setpoint 1.

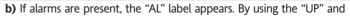

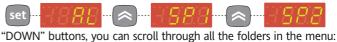

-AL: alarm folder (if alarms present, except for faulty probes/probe errors;

-SP1: Set point 1 setting folder.

-SP2: Set point 2 setting folder.

c) If an alarm condition exists when the Machine Status menu is accessed, the "ALfolder label appears.

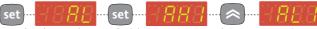

(example: when maximum and minimum temperature alarms are present)

Use the UP and DOWN buttons to scroll through the list of active alarms and press 'set' to display the selected alarm.

**PROGRAMMING MENU** 

#### Navigation at installer level(2):

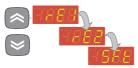

• By using the 'UP' / 'DOWN' buttons you can scroll through all the folders in the programming menu that only contain installer level parameters (2)

#### How to modify the parameter value (on both levels):

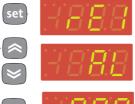

• When the 'set' button is pressed, the first folder in the menu is displayed.

(e.g.: "rE1" folder)

• By using the 'UP' / 'DOWN' buttons you can scroll through all the folders in current level.

• By pressing the 'set' button next to the selected folder (in this case "AL") the first parameter in the current level will be displayed. Select the desired parameter using the 'UP' / 'DOWN' keys. • By pressing the 'set' button the value of the selected parameter is displayed and by using the 'UP' and 'DOWN' buttons, it can be modified.

# PASSWORD

Access to parameter handling both at user level and installer level can be limited by using passwords. The passwords can be enabled by setting the PA1 (user password) and PA2 (installer password) in the 'dIS' folder. The passwords are enabled if the value of the 2 parameters PA1 and PA2 is not 0.

'rE1' folder.

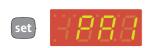

• To access the "Programming" menu hold down the "set" button for more than 5 seconds

If specified, the user level(1) access PASS-WORD will be requested

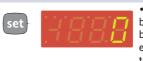

• If password 1 is enabled (not 0) you will be asked to enter it. Perform the operation by selected the correct value using the 'UP' e 'DOWN' keys and press the 'set' button to confirm.

#### **Installer level (2) parameters**

In the programming menu scroll through the folders containing the user level parameters using the UP' and 'DOWN' buttons until the CnF folder is displayed.

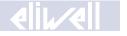

The menu is divided into 2 levels once users have pressed the 'set' button for 5 seconds, they can access the user level folders (1) Navigation at user level(1): • By using the 'UP' / 'DOWN' buttons

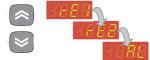

#### How to access the installer level (2):

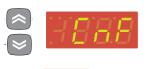

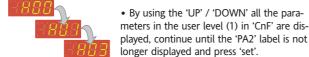

longer displayed and press 'set'. • By pressing the 'set' button next to 'PA2' the first folder containing installer level parameters will be displayed and then the

you can scroll through all the folders in the programming menu that only contain

• By using the 'UP' / 'DOWN' buttons, scroll through the user level folders (1) until the

folder with the "CnF" label is displayed.

user level parameters (1)

contained in it.

Then press 'set' to access the parameters • By using the 'UP' / 'DOWN' all the parameters in the user level (1) in 'CnF' are dis-

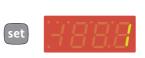

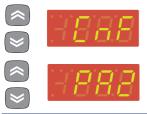

- Press the 'set' button to enter the 'CnF' folder where the 'PA2' label is present.
- Scroll through the folder parameters and press the 'set' button next to the 'PA2' label, '0' will appear on the display.

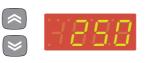

• Use the 'UP' / 'DOWN' buttons to select the correct value of the installer password and then press the 'set' button to access the installer level parameters (2).

If the password is not entered correctly, the device will display the 'PA2' label again and the operation will have to be repeated.

At each level in both menus, when the "fnc" button is pressed or the 15 second time out elapses, you are taken back to the higher display level and the last value on the display is stored.

#### **COPY CARD**

The Copy Card is an accessory connected to the TTL serial port used for quick programming of the unit parameters (upload and download parameter map to one or more units of the same type). <u>upload (UL label)</u>, <u>download (dL label)</u> and <u>copy card</u> <u>formatting (Fr label)</u> operations are performed in the following way:

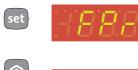

• The 'FPr' folder contains the commands necessary for use of the Copy Card. Press 'set' to access the functions.

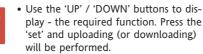

 If the operation is successful 'y' will be displayed, if it is not successful, 'n' will be displayed.

### Download from reset

<u>Connect the copy card when the instrument is OFF</u>. The programming parameters are downloaded when the device is switched on. At the end of the lamp test, the following messages are displayed for about 5 seconds:

- dLY label if copy operation is successful
- DLn label if operation fails

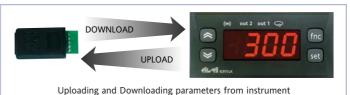

#### NOTE:

- after the parameters have been downloaded, the device uses the downloaded parameter map settings.
- see "FPr folder" in Parameter Table and Description of parameters

|                                 | FUNCTIONS                                                        |                                                                                                    |                                                                                                    |                                                                                                    |
|---------------------------------|------------------------------------------------------------------|----------------------------------------------------------------------------------------------------|----------------------------------------------------------------------------------------------------|----------------------------------------------------------------------------------------------------|
| ons are available in the FnC fo | older (last folder visible from the Prog                         | ramming Me                                                                                                    | enu, level 1):                                                                                                    |                                                                                                    |
| Function label ACTIVE           | Function label NOT ACTIVE                                        | D.I.                                                                                                    | Button                                                                                                    | Active function signalling                                                                                                    |
| SOn                             | SOF*                                                             | 1                                                                                                    | 1                                                                                                    | LED blinking                                                                                                    |
| OSP                             | SP*                                                              | 2                                                                                                    | 2                                                                                                    | LED ON                                                                                                    |
| bOn*                            | bOF                                                              | 3                                                                                                    | 3                                                                                                    | LED ON                                                                                                    |
| COn                             | COF                                                              | 4                                                                                                    | 4                                                                                                    | LED ON                                                                                                    |
| AOn                             | AOF                                                              | 5                                                                                                    | 5                                                                                                    | LED ON                                                                                                    |
| On*                             | OF                                                               | 6                                                                                                    | 6                                                                                                    | LED ON                                                                                                    |
| Atn                             | AtF*                                                             | 7                                                                                                    | 7                                                                                                    | UnP blinking                                                                                                    |
|                                 | Function label ACTIVE<br>SOn<br>OSP<br>bOn*<br>COn<br>AOn<br>On* | ns are available in the FnC folder (last folder visible from the ProgrFunction label ACTIVEFunction label NOT ACTIVESOnSOF*OSPSP*bOn*bOFCOnCOFAOnAOFOn*OF | ns are available in the FnC folder (last folder visible from the Programming MeFunction label ACTIVEFunction label NOT ACTIVED.I.SOnSOF*1OSPSP*2bOn*bOF3COnCOF4AOnAOF5On*OF6 | ns are available in the FnC folder (last folder visible from the Programming Menu, level 1):Function label ACTIVEFunction label NOT ACTIVED.I.ButtonSOnSOF*11OSPSP*22bOn*bOF33COnCOF44AOnAOF55On*OF66 |

indicates default

NOTE: to modify the status of a specified function press the 'set' button

NOTE: If the unit is switched off, the function labels go back to their default status.

# ALARMS

|             |                            |                                                                                                    |                                                                                                    |                                                                       | IC 91         | 5 LX MO     | DELS     |
|-------------|----------------------------|----------------------------------------------------------------------------------------------------|----------------------------------------------------------------------------------------------------|-----------------------------------------------------------------------|---------------|-------------|----------|
| LABEL       | ALARM                      | CAUSE                                                                                                    | EFFECTS*                                                                                                    | Resolving problems                                                    | NTC/PTC       | V-I         | Pt100-Tc |
| E1          | Probe 1(control)<br>faulty | <ul> <li>measuring of values outside the<br/>nominal reading range</li> <li>control probe faulty/shorted/open<br/>probe</li> </ul>                                                  | "E1" label appears on display;<br>Controller enabled as indicated by<br>the On1 and OF1 parameters if pro-<br>grammed for the Duty Cycle | <ul> <li>check the probe wiring</li> <li>replace the probe</li> </ul> | ۲             | ٠           | •        |
| AH1/<br>AH2 | High temperature<br>alarm  | <ul> <li>value read by probe 1 &gt; HA1/2<br/>after time equal to "tAO".</li> <li>(see " MIN MAX ALARMS" and<br/>description of "HA1/2", "Att" and<br/>"tAO" parameters)</li> </ul> | Alarms created in the "AL" folder<br>with the AH1/AH2 label                                                                              | • Wait for temperature value read by probe 1 to fall below HA1/2      | ۲             |             | •        |
| AL1/<br>AL2 | Low temperature<br>alarm   | <ul> <li>value read by probe 1 &lt; LA1/2<br/>after time equal to "tAO".</li> <li>(see "MIN MAX ALARMS" and<br/>description of "LA1/2", "Att" and<br/>"tAO" parameters)</li> </ul>  | Alarms created in the "AL" folder<br>with the AL1/AL2 label                                                                              | • Wait for temperature value read by probe 1 to go above LA1/2        | ۲             |             | •        |
| EA          | External alarm             | • control of alarm from active D.I. if<br>"H11" = 8 or 9<br>(see description of "H11" parameter)                                                                                    | with the EA label It only blocks the                                                                                                    | • Manual silencing by pressing button                                 | ۲             |             | •        |
| * Effect    | s common to all alarms:    | Alarm LED permanently on; Buzzer a                                                                                                    | ctivated (if present); Relay enabled (if                                                                                                 | configured as alarm "H21"=                                            | 3)            |             |          |
| MA          | X-MIN                      | Temperature expressed as an absolut                                                                                                    | e value (par "Att"=0) Abs(olute) Ten                                                                                                    | nperature in relation to set                                          | point (par "A | tt"=0) rEL( | ative)   |

# MAX-MIN

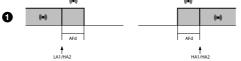

 Minimum temperature alarm
 Temperature

 Maximum temperature alarm
 Temperature

 Minimum temperature alarm
 Temperature

 back swing
 Temperature

 Maximum temperature alarm
 Temperature

Temperature lower than or equal to LA1/2 (LA1/2 with sign) Temperature greater than or equal to HA1/2 (HA1/2 with sign) Temperature higher than or equal to LA1/2+AFd

Temperature lower than or equal to HA1/2-AFd

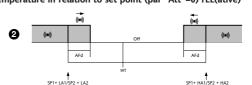

Temperature lower than or equal to set point +LA1/2 (LA1/2 positive only) Temperature lower than or equal to set point +HA1/2 (HA1/2 positive only) Temperature greater than or equal to set point + LA1/2 + AFd set point - |LA1/2 | +AFd

Temperature lower than or equal to set point+HA1/2-AFd

if Att=reL(ative) LA1/2 must be negative: therefore set point+LA1/2<set point because set point+(-|LA1/2|)=set-|LA1/2| 2/7

back swing

# **PARAMETER TABLE**

Display - dIS label

Configuration- CnF label

DAD

|                           | PAR.        | RANGE     | DEFAULT | LEVEL | U.M.      |
|---------------------------|-------------|-----------|---------|-------|-----------|
|                           | SP1         | LS1HS1    | 0.0     |       | °C/°F     |
|                           | SP2         | LS2HS2    | 0.0     |       | °C/°F     |
| _ ]                       | HC1         | H/C       | H/C*    | 1     | Flag      |
| Controller 1-rE1 label    | OS1         | -30.030.0 | 0       | 2     | °C/°F     |
|                           | db1         | 030.0     | 1*      | 1     | °C/°F     |
|                           | dF1         | 030.0     | 0*      | 1     | °C/°F     |
| ler                       | HS1         | LS1HdL    | *       | 1     | °C/°F     |
| lo<br>I                   | LS1         | LdLHS1    | *       | 1     | °C/°F     |
| out                       | HA1         | LA1150.0  | *       | 1     | °C/°F     |
| 5                         | LA1         | -150.0HA1 | *       | 1     | °C/°F     |
|                           | dn1         | 0250      | 1       | 1     | °C/°F     |
|                           | dO1         | 0250      | 0       | 1     | sec       |
|                           | di1         | 0250      | 0       | 1     | min       |
|                           | dE1         | 0250      | 0       | 1     | min       |
|                           | On1         | 0250      | 0       | 1     | sec       |
|                           | OF1         | 0250      | 1       | 1     | min       |
| ē                         | HC2         | H/C       | H/C*    | 1     | Flag      |
| lab                       | O52         | -30.030.0 | 0       | 2     | °C/°F     |
| Ë                         | db2         | 030.0     | 1*      | 1     | °C/°F     |
| -7                        | dF2         | 030.0     | 0*      | 1     | °C/°F     |
| ller                      | HS2         | LS1HdL    | *       | 1     | °C/°F     |
| Controller 2-rE2 label    | LS2<br>HA2  | LdLHS1    | *       | 1     | °C/°F     |
|                           | LA2         | -150HA1   | *       | 1     | °C/°F     |
|                           | dn2         | 0250      | 1       | 1     | °C/°F     |
|                           | dO2         | 0250      | 0       | 1     | sec       |
|                           | di2         | 0250      | 0       | 1     | min       |
|                           | dE2         | 0250      | 0       | 1     | min       |
|                           | On2         | 0250      | 0       | 1     | sec       |
|                           | OF2         | 0250      | 1       | 1     | min       |
| <b>.</b>                  | dSi         | 025.0     | 0       | 2     | °C/°F     |
| label                     | dSt         | 0250      | 0       | 2     | hh/mm/sec |
| 5FT                       | Unt         | 0/1/2     | 0       | 2     | hh/mm/sec |
| ^                         | SEn         |           | 0       |       |           |
|                           |             | 0/1/2/3   |         | 2     | num       |
|                           | Sdi         | 030.0     | 0       | 2     | °C/°F     |
| Del                       | Con         | 0250      | 0       | 2     | min       |
| Alarms-AL label CLC label | Cof         | 0250      | 0       | 2     | min       |
| e                         | Att         | AbS/rEL   | AbS     | 2     | flag      |
| lab                       | Afd         | 1.050.0   | 2.0     | 2     | °C/°F     |
| ÄL                        | PAO (1) (!) | 010       | 0       | 1     | °C/°F     |
| E                         | SAO         | 010       |         |       |           |
| Alar                      |             |           | 0       | 1     | hours .   |
| •                         | tAO (1)     | 0250      | 0       | 2     | min       |
|                           | AOP         | nc/no     | nc/no   | 2     | flag      |
| חפו                       | dEA (!)     | 014       | 0       | 1     | num       |
| Aud label Aud label       | FAA (!)     | 014       | 0       | 1     | num       |
| el                        | LOC         | n/y       | n       | 1     | flag      |
| laD                       | PA1         | 0250      | 0       | 1     | num       |
| dis                       | PA2 **      | 0250      | 0       | 2     | num       |
| lay-                      | ndt         |           | n       | 1     |           |
| lsp                       |             | n/y       |         |       | flag      |
|                           | CA1         | -30.030.0 | 0       | 1     | °C/°F     |

| PAR.                                        | RANGE DE                        | FAULT      | LEVEL | U.M.  |
|---------------------------------------------|---------------------------------|------------|-------|-------|
| CAI                                         | 0/1/2                           | 2          | 2     | num   |
| LdL IC 915 LX NTC/PTC                       | -67.0HdL                        | -50        | 2     | °C/°F |
| IC 915 LX V-I                               | -99HdL                          | *          |       |       |
| IC 915 LX Pt100-Tc                          | -328HdL                         | *          |       |       |
| HdL IC 915 LX NTC/PTC                       | LdL302                          | 140        | 2     | °C/°F |
| IC 915 LX V-I                               | LdL100                          | *          |       |       |
| IC 915 LX Pt100                             | LdL1999                         | *          |       |       |
| dro IC 915 LX NTC/PTC                       | °C/°F                           | °C         | 1     | flag  |
| IC 915 LX Pt100                             |                                 |            |       |       |
| H00 IC 915 LX NTC/PTC                       | PtC/ntC                         | PtC/ntC*   | 1     | flag  |
| (!) IC 915 LX V-I 42                        | 20/020/010/05/0                 | 1 *        |       | num   |
| IC 915 LX Pt100-Tc(2                        | ) Pt1/JtC/HtC P                 | t1/JtC/HtC | *     | num   |
| H01                                         | 0/1/2                           | 0/1/2*     | 1     | num   |
|                                             | =y) -99.0100.0<br>int) -9901000 | *          | 1     | °C/°F |
|                                             | =y) -99.0100.0<br>int) -9901000 | *          | 1     | °C/°F |
| H05                                         | -2/-1/0/+1/-2                   | 0          | 2     | num   |
| H06                                         | n/y                             | у          | 2     | flag  |
| H08                                         | 0/1/2                           | 2          | 2     | num   |
| H10                                         | 0250                            | 0          | 1     | min   |
| H11 IC 915 LX NTC/PTC<br>IC 915 LX Pt100-Tc | 09                              | 0          | 2     | num   |
| H13 IC 915 LX NTC/PTC<br>IC 915 LX Pt100-Tc | no/nc/noP/nCP                   | no         | 2     | num   |
| H14 IC 915 LX NTC/PTC<br>IC 915 LX Pt100-Tc | 00.250                          | 0          | 2     | num   |
| H21                                         | 06                              | 1          | 2     | num   |
| H22                                         | 06                              | 1          | 2     | num   |
| H31                                         | 07                              | 0          | 2     | num   |
| H32 (!)                                     | 07                              | 0          | 2     | num   |
| H33 (!)                                     | 07                              | 0          | 2     | num   |
| rEL                                         | /                               | /          | 1     | /     |
| label                                       | /                               | /          | 1     | /     |

#### PA2 label

In the CnF folder you can access all level 2 parameters with the PA2 label by pressing the "set" button

|     | _      |   |   |   |   | _ |
|-----|--------|---|---|---|---|---|
| lel | UL     | / | / | 1 | / |   |
| lab | dL     | / | / | 1 | / |   |
| FPr | Fr (3) | / | / | 2 | / |   |

### FUNCTIONS (folder with "FnC" label)

The FnC folder (last folder visible from the Programming Menu) contains several functions that are activated using the "set" button.

#### NOTES:

(1) Refers exclusively to high and low temperature alarms.

(2) The Pt100 model only works for the Pt100 input (3 wires) whereas Tcj/TcK models, on the basis of this parameter, can work with the Tc input and the Pt100 input.

(3) If the Fr command is used, the data entered in the card will be permanently lost. This operation cannot be undone. After the operation with the Copy Card, the controller must be switched off and then switched back on

#### WARNING (!)

If one or more parameters marked with (!) are modified, the controller must be switched off after the modification and then switched back on

#### PLEASE NOTE:

The parameters dro, H11, H13 and H14 are only present in models IC 915 LX NTC/PTC and Pt100/TcJ-TcK.

Parameters H03 and H04 are only present in the IC 915 LX V-I model \* The default value depends on the model

\*\* Visible at level 1 in the CnF folder and can be set at level 2 in the diS <u>folder</u>

# **DESCRIPTION OF PARAMETERS**

|                                                                           | DESCRIPTION C                                                                                                    | DF P/                    |
|---------------------------------------------------------------------------|----------------------------------------------------------------------------------------------------|--------------------------|
|                                                                           | CONTROLLER 1/CONTROLLER 2 (folders with "rE1"/"rE2" label)                                                                                                    |                          |
| HC1/HC2<br>OS1/OS2<br>db1/db2<br>dF1/dF2<br>HS1/HS2<br>LS1/LS2<br>HA1/HA2 | If set to H, the controller operates in heating mode. If set to C, the con-<br>troller operates in cooling mode.<br>Offset Setpoint 1/Offset Setpoint 2<br>Operating band 1, 2 <b>See ON-OFF control diagram</b><br>Relay 1 intervention differential. The load will stop when Set point 1 is<br>reached (as indicated by the control probe) and will restart at a temper-<br>ature equal to setpoint 1(2) plus (or minus, depending on HC1/HC2) the<br>value of the differential. <b>See ON-OFF adjustment diagram</b><br>Maximum value for set point 1/2.<br>Minimum value for set point 1/2.<br>Maximum alarm OUT 1/OUT 2 <b>See Max/Min. Alarm diagram</b> | Ke<br>Mac<br>po<br>Lo    |
| A1/LA2                                                                    | Minimum alarm OUT 1/OUT 2 <b>See Max/Min. Alarm diagram.</b>                                                                                                    | PA1                      |
| ln1/dn2<br>lo1/do2                                                        | PROTECTIONS CONTROLLER 1/PROTECTIONS CONTROLLER 2<br>(folders with "rE1"/"rE2" label)<br>Start-up delay. The specified time must elapse between the controller<br>relay start-up request and actual start-up.<br>Delay after shut-down. The specified time must elapse between shut-<br>down of the controller 1/2 relay and a subsequent start-up                                                                                                    | PA1<br>PA2<br>ndt<br>CA1 |
| li1/di2<br>IE1/dE2                                                        | Delay between start-ups. The specified time must elapse between two<br>subsequent start-ups of controller 1/2.<br>Shut-down delay. The specified time must elapse between shut-down of<br>the controller 1/2 relay and a subsequent start-up<br><b>NOTE: for parameters dn1, dn2, do1, do2, di1, di2, dE1</b><br><b>0= not active</b>                                                                                                    | CAI                      |
| On1/On2<br>OF1/OF2                                                        | Controller start-up time if probe is faulty. If set to "1" with Oft at "0" the controller is always on whereas if Oft >0 it operates in duty cycle mode. Controller shut-down time if probe is faulty. If set to "1" with Ont at "0" the controller is always on whereas if Ont>0 it operates in duty cycle mode.                                                                                                    | LdL<br>HdL<br>dro        |
|                                                                           | SOFT START (folder with "SFt" label)                                                                                                    | H00<br>H01               |
| The So<br>require<br>functio                                              | he SOFT START function is button, D.I. or function selectable.<br>If Start controller can be used to set the temperature gradient<br>ad to reach a specific set point in a specific period of time. This<br>n automatically gives you a progressive increase of the control<br>nt from the Ta value (ambient temperature at start-up) to the                                                                                                    | H02                      |
| value a                                                                   | ctually displayed. This means that a rise in temperature can be<br>iately stopped and the risk of overshooting reduced.                                                                                                    | H03<br>H04<br>H05<br>H06 |
| dSi                                                                       | Value (in degrees) of each of subsequent increases (dynamic) of adjust-<br>ment point.? 0=disables the SOFT START function.                                                                                                    | H08                      |
| dSt<br>Unt                                                                | Time between two subsequent increases (dynamic) of set point<br>Unit of measurement (hours, minutes, seconds)                                                                                                    | H10                      |
| SEn<br>Sdi                                                                | Enabled outputs. Establishes which outputs the function must be enabled<br>on: $0 = disabled$ ; $1 = OUT 1$ ; $2 = OUT 2$ ; $3 = OUT 1 & 2$ ;<br>Function reinsertion threshold. Establishes the threshold beyond which<br>the SOFT START function is automatically re-inserted                                                                                                    | H11                      |
|                                                                           |                                                                                                    | H13                      |
|                                                                           | PERIODIC CYCLE (folder with "cLc" label)                                                                                                    |                          |
| This fu                                                                   | ne PERIODIC CYCLE function is button, D.I. or function selectable.<br>Inction can be associated with relay outputs (by setting para-<br>H21, H22 = 4) and can be used for "Duty Cycle" adjustment                                                                                                    | H14<br>H21               |

meters H21, H22 =4) and can be used for "Duty Cycle" adjustment with the ranges defined by the parameters Con and CoF Con Output ON time. Cof Output OFF time. ALARMS (folder with "AL" label) Att Parameter "HA1/2" and "LA1/2" modes, as absolute temperature values or as differential compared with? the Set point. 0 = absolute value; 1 = relative value. AFd Alarm differential. PAO Alarm exclusion time on device start-up after a power failure. SAO Alarm exclusion time after reaching the Set point. 0 = disabled. If >0, an alarm will be generated if the Set point is not reached after the time (in hours) set by this parameter. tAO Temperature alarm signal delay time. AOP Polarity of alarm output. 0 = alarm active and output disabled; 1 = alarm active and output enabled. COMMUNICATION (folder with "Add" label)

#### Device address: indicates the device address to the management proto-

col. FAA Family address: indicates the device family to the management protocol.

#### DISPLAY (folder with "diS" label)

#### (eyboard Lock

Keyboard operating can be locked by programming the "Loc" parameter (see folder with "diS" table). If the keyboard is locked you can access the Programming Menu by pressing the "set" button. The Set point can also be displayed.

| Ľ                 |                                                                                                    |
|-------------------|----------------------------------------------------------------------------------------------------|
| LOC               | Keyboard locked (set point and buttons). However, you can still access the parameter programming menu and modify the parameters including the status of this parameter to allow keyboard unlocking. $y = yes$ ; $n = no$ .                                                                                                    |
| PA1               | Password 1. When enabled (value is not 0) it represents the access key to level 1 parameters.                                                                                                    |
| PA2               | Password 2. When enabled (value is not 0) it represents the access key to level 2 parameters.                                                                                                    |
| ndt<br>CA1        | number display type. Display with decimal point. $y = Yes$ ; $n = no$ .<br>Calibration 1. Positive or negative temperature value that is added to the value read by control probe (probe 1) before being displayed or used for control.                                                                                                    |
| CAI               | Offset intervenes on display, thermostat control or both.<br>0 = only modifies the temperature displayed<br>1 = adds to the temperature used by controllers not the temperature<br>displayed that remains unchanged;                                                                                                    |
| LdL<br>HdL<br>dro | <ul> <li>2 = adds to temperature displayed that is also used by the controllers<br/>Minimum value the instrument is able to display.</li> <li>Maximum value the instrument is able to display.</li> <li>Select °C or °F to display temperature read by probe.</li> <li>N. B.: switching from °C to °F or vice versa DOES NOT modify set<br/>points, differentials, etc. (e.g. set point=10°C becomes 10°F)</li> </ul> |
| H00<br>H01        | CONFIGURATION (folder with "CnF" label)<br>Selection of probe type.<br>Output link. 0 = independent; 1 = dependent; 2 = Neutral Area (or win-<br>dow)                                                                                                    |
| H02               | Button activation time if buttons are configured for a second function.<br>For the ESC, Up and DOWN buttons configured for a second function<br>(defrost, aux, etc) the time for quick enabling is set. Fa Aux is an excep-<br>tion and has a set time of 1 second                                                                                                    |
| H03               | Minimum value of current input                                                                                                    |
| H04               | Maximum value of current input                                                                                                    |
| H05               | Window filter2=very fast; -1=fast; 0=normal; 1=slow; 2=very slow                                                                                                    |
| H06               | button/aux input/door switch light active when instrument is off (but powered)                                                                                                    |
| H08               | Stand-by operating mode. 0= only display is switched off; 1= display on and controllers disabled; 2= display off and controllers disabled;                                                                                                    |
| H10               | Output delay from power-on Attention! If = 0 is not active; if $\neq$ 0 the output will not be activated before this time has expired                                                                                                    |
| H11               | Configuration of digital inputs<br>0 = disabled; 1 = SOFT START; 2 = Set point Offset;<br>3 = outputs shut down; 4 = periodic cycle; 5 = auxiliary output;<br>6 = stand-by 7 = maintenance request<br>8 = external alarm 9 = external alarm disables controllers.                                                                                                    |
| H13               | Polarity and priority Digital Input<br>no= normally open/ nc= normally closed /<br>noP= normally open with polarity / ncP= normally closed with polarity<br>see "H13 parameter configuration" table                                                                                                    |
| H14               | Digital input enabling delay                                                                                                    |
| H21               | Digital output configurability 1 (OUT1)<br>0 = disabled; 1 = on-off 2 = not used;                                                                                                    |
|                   | 6 = stand-by                                                                                                    |
| H22               | в = stand-by<br>Digital output 2 configurability. (OUT2) Same as H21.                                                                                                    |
| H31               | UP button configurability.                                                                                                    |
|                   | 0 = disabled; 1 = SOFT START;                                                                                                    |
|                   | 2 = Set point Offset; $3 = $ outputs shut down;<br>4 = poriodic cycle; $5 = $ auxiliany output (aux);                                                                                                    |
|                   | 4 = periodic cycle; 5 = auxiliary output (aux);<br>6 = stand-by; 7 = maintenance request                                                                                                    |
| H32               | DOWN button configurability. Same as H31.                                                                                                    |
| H33               | fnc button configurability. Same as H31.                                                                                                    |
| rEL               | Device version. Read only parameter.                                                                                                    |
| tAb               | Reserved. Read only parameter.<br>COPY CARD (folder with "Fpr" label)                                                                                                    |
| UL                | UpLoad: transfer of programming parameters from instrument to Copy                                                                                                    |
| dL                | Card.<br>downLoad: transfer of programming parameters from Copy Card to<br>device                                                                                                    |
| Fr                | device.<br>Format. Cancelling all data entered in the copy card.                                                                                                    |
| -                 | N.B.: if the "Fr" parameter is used (copy card formatting) the data<br>entered in the card will be permanently lost. This operation can-                                                                                                    |
|                   | not be undone. After the operation with the Copy Card the con-<br>troller must be switched off and then on again                                                                                                    |

troller must be switched off and then on again

dEA

# **ON-OFF CONTROL DIAGRAM**

| HC2 | H01           | type of regulation                                    |
|-----|---------------|-------------------------------------------------------|
| С   | 0             | independent set points                                |
| С   | 1             | dependent set points                                  |
| -   | 2             | Neutral Area (or window)                              |
|     | HC2<br>C<br>C | HC2     H01       C     0       C     1       -     2 |

NOTE: examples with HC1=H and HC2=C

independent ON-OFF control diagram. The two outputs regulate as though they are completely independent

lates according to SP1

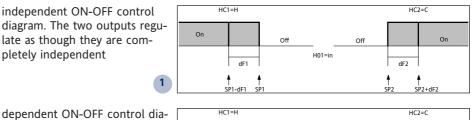

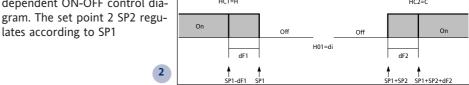

Off

¶ SP1

OUTPUT 1

F SP1+db1

dF1

▲ SP1+db1-dF1

On

OUTPUT 2

dF2

сD

On

**ON-OFF** control diagram Neutral Area (or window). NOTE: if dF1 and dF2 are both =0 the outputs are deactivated when SP1 is reached

# **H13 PARAMETER CONFIGURATION**

3

|     |            | WITH BU | TTON OR MENU |                |                                                     |
|-----|------------|---------|--------------|----------------|-----------------------------------------------------|
| H13 | D.I. STATE | ENABLED | DISABLED     | FUNCTION STATE | COMMENTS                                            |
| NO  | open       | YES     | YES          | ON             | enabled/disabled with each mode                     |
| NO  | closed     | YES     | YES          | OFF            | enabled/disabled with each mode                     |
| NC  | open       | YES     | YES          | OFF            | enabled/disabled with each mode                     |
| NC  | closed     | YES     | YES          | ON             | enabled/disabled with each mode                     |
| NOP | open       | YES     | YES          | ON             | enabled only from D.I. /<br>disabled with each mode |
| NOP | closed     | NO      | N/A          | OFF            | enabled only when D.I. / is reopened                |
| NCP | open       | YES     | YES          | OFF            | enabled with each mode /<br>disabled only from D.I. |
| NCP | closed     | N/A     | NO           | ON             | enabled with each mode /<br>disabled only from D.I. |

# **EWPA-EWHS PROBES CONFIGURATION**

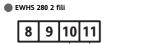

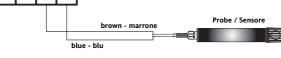

EWPA 007/030 2 fili / Trasduttore

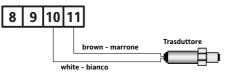

EWHS 300/310 3 fili

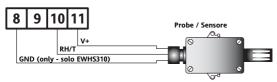

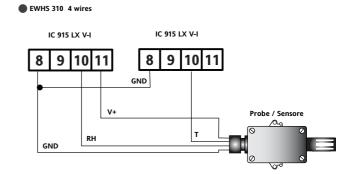

| <b>TECHNICAL DATA</b>                                            | IC 915 LX NTC/PTC                                                                              | IC 915 LX P/R/V-I/I-V                                                                                                | IC 915 LX Pt100/TC                                                                             |
|------------------------------------------------------------------|------------------------------------------------------------------------------------------------|----------------------------------------------------------------------------------------------------|------------------------------------------------------------------------------------------------|
| Front protection                                                 | IP65                                                                                           | IP65                                                                                                    | IP65                                                                                           |
| Casing                                                           | PC+ABS plastic resin body PC+ABS UL94 V-0,<br>polycarbonate front, thermoplastic resin buttons | PC+ABS plastic resin body PC+ABS UL94 V-0,<br>polycarbonate front, thermoplastic resin buttons                       | PC+ABS plastic resin body PC+ABS UL94 V-0,<br>polycarbonate front, thermoplastic resin buttons |
| Dimensions                                                       | front keypad 74x32 mm, depth 59mm (excluding terminals)                                        | als) front keypad 74x32 mm, depth 59mm (excluding terminals) front keypad 74x32 mm, depth 59mm (excluding terminals) | front keypad 74x32 mm, depth 59mm (excluding terminals)                                        |
| Assembly                                                         | '1x29mm (+0.2/-0.1mm)                                                                          | <ul> <li>each panel with drilling template 71x29mm (+0.2/-0.1mm)</li> </ul>                                          | •each panel with drilling template 71x29mm (+0.2/-0.1mm)                                       |
| Operating temperature                                            | ل در) کرد۔<br>۵۵٬۰۰ م۲٬۰                                                                       | ل کرد) کرد۔<br>۵۵٬۰۰ م۲۰۰                                                                                            | ل کرد) دو۔<br>۵۰۰۰ مدور                                                                        |
| Ambiont operating and stored                                     | 10 00% DH (non condensing)                                                                     | 10 000/ DH (non condontina)                                                                                          | 10 00% DH (non conducting)                                                                     |
| Aunitative operating and storage<br>humidity                     |                                                                                                |                                                                                                    |                                                                                                |
| Display range                                                    | NTC: -50110°C (-58230°F) / PTC: -50140°C(-58302°F)<br>on display 3 1/2 digits plus sign        | -99100 (ndt=n), -99.9100.0 (ndt=y), -9991000 (ndt=int)<br>on display 3 1/2 digits plus sign                          | Pt100: -150650°C / TcJ: -40750°C / TcK: -401350°C*<br>on display 3 1/2 digits plus sign        |
| Analogue input                                                   |                                                                                                | 1 V-I (0-1V, 0-5V, 0-10V, 0-20mA, 420mA par.H00)                                                                     | 1 Pt100 or 1 TcJ or TcK (depending on model)                                                   |
| Serial                                                           | TTL for connection to Copy Card or TelevisSystem                                               | TTL for connection to Copy Card and Televis System                                                                   | TTL for connection to Copy Card or TelevisSystem                                               |
| Digital outputs (configurable)<br>- output OUT1<br>- output OUT2 | 1 SPDT 8(3)A 1/2 hp 250 V~<br>1 on SPST relay 8(3)A 1/2 hn 250 V~                              | 1 SPDT relay 8(3)A 1/2 hp 250 V~<br>1 SPST relay 8(3)A 1/7 hn 250 V~                                                 | 1 SPST relay 8(3)A 1/2 hp 250 V~<br>1 on SPST relay 8(3)A 1/2 hp 250 V~                        |
| Buzzer output                                                    | only in specific models from                                                                   | only in specific models from                                                                                         | only in specific models from                                                                   |
| Measurement range                                                | -50 to 140°C                                                                                   | -999 to 1000 better than 0.5% of full scale value + 1 digit                                                          | -150 to 1350                                                                                   |
| Accuracy                                                         | better than 0.5% of full scale value + 1 digit                                                 | 1 or 0.1 digits depending on parameter settings                                                                      | see "Pt100/TcJ/TcK models" table                                                               |
| Resolution                                                       | 0.1°C (0.1°F up to +199.9°F; 1°F over)                                                         | 1.5 VA max(mod. 12V) / 3 VA max (mod. 230V)                                                                          | see "Pt100/TcJ/TcK models" table                                                               |
| Power consumption                                                | <ul> <li>1.5 VA max(mod. 12V) / 3 VA max (mod. 230V) 12V~/,</li> </ul>                         | 12V~/=, 12/24 V~/=, 24V~/= 10%,                                                                                      | 1.5 VA max(mod. 12V) / 3 VA max (mod. 230V)                                                    |
| Power supply                                                     | 12/24 V~/≒, 24V~/≓ 10%,<br>110/115V~, 220/230 V~ 10% 50/60 Hz                                  | 110/115V~, 220/230 V~ 10% 50/60 Hz                                                                                   | 12V~/, 12/24 V~/, 24V~/ 10%,<br>110/115V~, 220/230 V~ 10% 50/60 Hz                             |
|                                                                  |                                                                                                |                                                                                                    |                                                                                                |
|                                                                  | IC 915 LX NTC-PTC - 12 V                                                                       | IC 915LX/P/R/V-I/I-V - 12 V                                                                                          | IC 915 LX Pt100-TC - 12 V                                                                      |
| 12 V model                                                       |                                                                                                |                                                                                                    |                                                                                                |
|                                                                  | 12345 617891011                                                                                | 1 2 3 4 5 6 7 8 9 1011                                                                                               | 1 2 4 5 6 7 8 9 10 11 12                                                                       |
|                                                                  |                                                                                                |                                                                                                    |                                                                                                |
|                                                                  | D.I.                                                                                           | Supply LOJ 4124                                                                                                    |                                                                                                |
|                                                                  | IC 015 I X NTC-PTC _ 230 V                                                                     |                                                                                                    | IC 915 LX Pt100-TC - 230 V                                                                     |
|                                                                  |                                                                                                |                                                                                                    |                                                                                                |
| 230 V model                                                      |                                                                                                |                                                                                                    | Pb1                                                                                            |
|                                                                  | 1 2 3 4 5 6 7 8 9 10 11                                                                        |                                                                                                    |                                                                                                |
|                                                                  |                                                                                                |                                                                                                    |                                                                                                |
|                                                                  | Supply                                                                                         |                                                                                                    |                                                                                                |
|                                                                  |                                                                                                |                                                                                                    |                                                                                                |
| Terminals                                                        | 1-2 N.U. controller relay OUT<br>1-3 N.C. controller relay OUT1                                | 1-2 N.O. controller relay UUTI<br>1-3 N.C. controller relay OUT1                                                     | 4-5 N.O. controller relay OUTI<br>4-5 N.O. controller relay OUT2                               |
|                                                                  |                                                                                                |                                                                                                    |                                                                                                |
|                                                                  |                                                                                                |                                                                                                    |                                                                                                |
|                                                                  | 8-10 Pb1 probe input (control)<br>8-11 Digital input D1.                                       | *8-9-11 Voltage input (8=ground; 9=signal; 11=12V)<br>*8-10-11 Current input (8=ground: 9=signal: 11=12V)            | *10-11-12 Probe input Pt100 3 wires Pb1<br>*11-12 Tcl/TcK input                                |
|                                                                  | A TTL input for Copy Card and connection to                                                    | A TTL input for Copy Card and Televis System                                                                         |                                                                                                |
|                                                                  | to Televis <b>System</b>                                                                       | * depending on model                                                                                                 | <ul> <li>* depending on model</li> </ul>                                                       |
| IC 915 LX                                                        |                                                                                                |                                                                                                    | 6/7                                                                                            |

#### Pt100/ TcJ/ TcK MODELS

Pt100: Accuracy: 0,5% for full scale value + 1 digit; 0.2% from -150 to 300°C Resolution: 0.1°C (0.1°F) up to 199.9°C; 1°F over Tc]:

Accuracy: 0.4% for full scale value + 1 digit; Resolution: 1°C (1°F) <u>TcK:</u>

Accuracy: 0,5% for full scale value + 1 digit; 0.3% from -40 to 800°C Resolution: 1°C (1°F)

# RESPONSIBILITY AND RESIDUAL RISKS

Eliwell shall not be liable for any damages deriving from:

 - installation/use other than that prescribed and, in particular, which does not comply with the safety standards specified in the regulations and/or those given herein;

 use on boards which do not guarantee proper protection against electric shock, water or dust when assembled:

- use on boards which allow dangerous parts to be accessed without the use of tools;

- tampering with and/or alteration of the product;
- installation/use on boards that do not comply with the standards and regulations in force.

# DISCLAIMER

This document is exclusive property of Eliwell and cannot be reproduced and circulated unless expressly authorized by Eliwell. Although Eliwell has taken all possible measures to guarantee the accuracy of this document, it declines any responsibility for any damage arising out of its use. The same applies to any person or company involved in preparing and writing this document. Eliwell reserves the right to make any changes or improvements without prior notice and at any time.

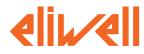

#### Eliwell & Controlli s.r.l.

Via dell'Industria, 15 Zona Industriale Paludi 32010 Pieve d'Alpago (BL) ITALY Telephone +39 0437 986111 Facsimile +39 0437 989066 Internet http://www.eliwell.it

**Technical Customer Support:** Telephone +39 0437 986300 Email: techsuppeliwell@invensys.com

Invensys Controls Europe An Invensys Company

cod. 9IS44009 04-05 GB IC 915 LX

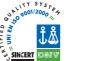

### **MECHANICAL ASSEMBLY**

The unit has been designed for panel-mounting: Drill a 29x71 mm hole, insert a tool and fix it in place with the brackets provided. Do not assemble the instrument in excessively humid or dirty locations since it is designed to be used in locations with normal pollution levels. Always make sure that the area next to the cooling openings of the tool is adequately ventilated.

# **ELECTRICAL CONNECTIONS**

**Warning! Always switch off machine before working on electrical connections.** The instrument has screw terminals for connecting electrical cables with a maximum diameter of 2.5 mm<sup>2</sup> (only one conductor per terminal for power connections): for terminal capacity, see instrument label. The relay contacts are voltage-free. Do not exceed the maximum current allowed. For higher loads, use a suitable contactor. Make sure that the power voltage complies with the device voltage. The sensor has no connection polarity and can be extended using an ordinary bipolar cable (note that extending the probe may affect the electromagnetic compatibility (EMC) of the instrument: special care must be used when wiring). Probe cables, power supply cables and the TTL serial cable should be kept separate from power cables.

# **TELEVIS SYSTEM**

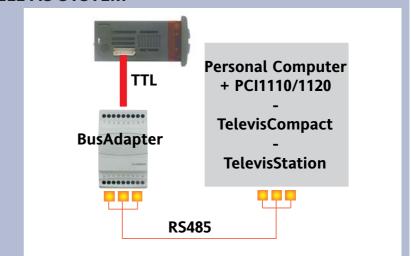

The Televis remote control systems can be connected using the TTL serial port (the 130 or 150 485 BUS ADAPTER TTL-RS interface module must be used). To configure the instrument to do this, you need to access the "Add" folder and use the "dEA" and "FAA" parameters.

The technical characteristics in this document concerning measurements (range, accuracy, resolution, etc.) refer to the instrument in the strictest sense and not to any accessories provided such as probes, for example. This means, for example, that an error introduced by the probe is added to any error that is typical of the instrument.

# **CONDITIONS OF USE**

#### PERMITTED USE

For safety reasons the instrument must be installed and used in accordance with the instructions supplied. Users must not be able to access parts with dangerous voltage levels under normal operating conditions. The device must be suitably protected from water and dust according to the specific application and only be accessible using special tools (except for the front keypad). The device can be fitted to equipment for household use and/or similar use in the refrigeration sector and has been tested with regard to safety in accordance with the European harmonized reference standards: It is classified as follows:

- as an automatic electronic control device to be integrated as regards its construction;
- as a 1 B type operated control device as regards its automatic operating features;
- as a Class A device in relation to the category and structure of the software.

#### UNPERMITTED USE

The use of the unit for applications other than those described above is forbidden. It should be noted that the relay contacts supplied with the device are functional and therefore exposed to potential faults. Any protection devices required to comply with product requirements or dictated by common sense due to obvious safety reasons should be installed externally.